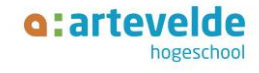

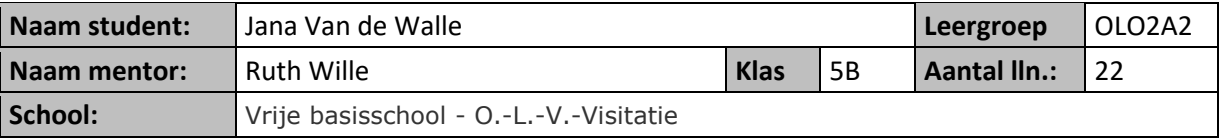

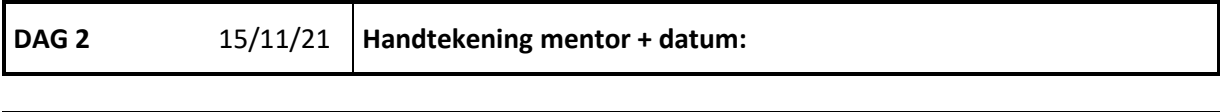

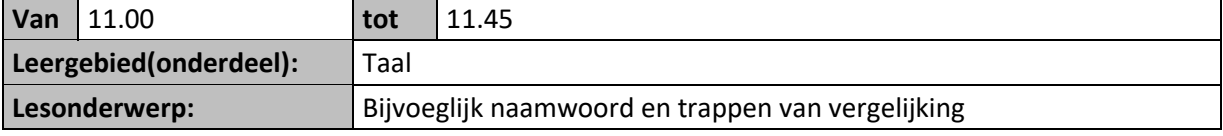

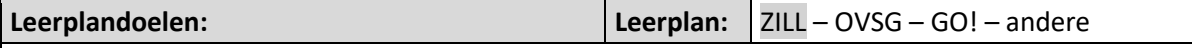

- **TOtn2:** Nadenken over de belangrijkste aspecten van het taalsysteem. Daarbij taalbeschouwelijke termen gebruiken
	- o Woorden en woordsoorten
		- Zelfstandige naamwoorden onderzoeken:
			- een zelfstandig naamwoord herkennen, en daarbij de term 'zelfstandig naamwoord' kennen en gebruiken
		- Bijvoeglijke naamwoorden onderzoeken:
			- bijvoeglijke naamwoorden herkennen, en daarbij de term 'bijvoeglijk naamwoord' kennen en gebruiken
			- de plaats en het gebruik van een bijvoeglijk naamwoord in een woordgroep onderzoeken
			- de vorming van de trappen van vergelijking onderzoeken
- **MEva1:** Onder begeleiding experimenteren met de bediening van mediamiddelen uit de eigen omgeving en leefwereld:
	- o ICT-basisvaardigheden ontwikkelen voor het bedienen van mediamiddelen waaronder: swipen , muisvaardigheden, toestel aan- en afzetten, selecteren, openen en sluiten van applicaties , venster minimaliseren, maximaliseren en sluiten …
	- o Wisselen tussen geopende applicaties
	- o Navigeren in een applicatie
- **MEva3:** Digitale informatievaardigheden ontwikkelen
	- o Navigeren en zoeken binnen een digitale toepassing waaronder voor leerlingen bestemde webpagina's, educatieve software …
	- o Navigeren en zoeken binnen een website
- **WDlw7:** Logisch en algoritmisch denken
	- o Een eenvoudig algoritme opstellen, toepassen en controleren zoals een te volgen route programmeren

#### **Leerinhoud:**

- Het bijvoeglijk naamwoord toevoegen aan zinnen:
	- o De leerlingen plaatsen een bijvoeglijk naamwoord voor het zelfstandige naamwoord in de zin. Bv. In mijn valies zaten mijn T-shirt, handdoeken en een toiletzak… → In mijn valies zaten mijn favoriete T-shirt, grote handdoeken en een groene toiletzak.
- Verwoorden wat een bijvoeglijk naamwoord is:
	- o Een bijvoeglijk naamwoord zegt iets meer over hoe een zelfstandig naamwoord is. Het geeft ons meer informatie over het zelfstandige naamwoord.
- Verwoorden wat een zelfstandig naamwoord is:

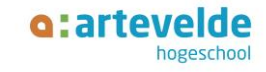

- o Zelfstandige naamwoorden geven een naam aan dieren, personen, planten en voorwerpen. Voor elk dier, elke persoon, elke plant en elk voorwerp op de wereld hebben we een naam. Denk aan schaap, papa, roos en kast. Voor deze woorden kan je een lidwoord plaatsen (de, het, een), je kan ze in het meervoud of enkelvoud zetten, je kan er een verkleinwoord van maken.
- o Een zelfstandig naamwoord kan ook een eigennaam zijn: Iedereen heeft een eigen naam, denk maar aan jullie voornaam ik ben Jana, Jana is mijn eigennaam. Ook dieren en plaatsen hebben vaak een eigennaam bv. mijn kat heet Cilou. De school ligt in de gemeente Mariakerke. Belangrijk eigennamen schrijven we met een hoofdletter.
- Bijvoeglijke naamwoorden aanduiden in een zin.
	- o Een bijvoeglijk naamwoord staat meestal voor een zelfstandig naamwoord.
	- o Soms staat een bijvoeglijk naamwoord ook los en dan zegt het hoe een onderwerp zich voelt. (Het onderwerp in de zin vinden we door de 'wie of wat' vraag) bv. Vandaag ben ik zo vrolijk. Vrolijk is het bijvoeglijk naamwoord en vertelt iets meer over hoe het onderwerp in dit geval 'ik' zich voelt
- Zelf trappen van vergelijking maken
	- o Als het bijvoeglijke naamwoord 'bang' gegeven is kunnen ze aan de hand van een context de juiste trap aanvullen in de zin. Bv. Bang: Marie is b*ang*, maar Yasmine is banger en Kobe is het bangst
- De trappen van vergelijking aanvullen
	- o De leerlingen vullen in een oefening de ontbrekende trap correct aan.
	- o De leerlingen weten dat er in de vergrotende trap meestal -er wordt toegevoegd aan het bijvoeglijke naamwoord en dat er in de overtreffende trap meestal -st wordt toegevoegd aan het bijvoeglijke naamwoord.
	- o Er zijn ook enkele uitzonderingen denk maar aan:
		- Graag: graag liever -liefst
		- Goed: Goed beter best
		- Weinig: weinig minder minst
- Vertellen wanneer ze de trappen van vergelijking gebruiken.
	- o De trappen van vergelijking gebruiken we om twee dingen met elkaar te vergelijken. Soms is iets leuk, maar andere dingen zijn leuker dan gewoon leuk. Om dat uit te drukken zijn er de trappen van vergelijking.
- Zelfstandig werken met een tablet
	- o De leerlingen weten hoe ze zich moeten aanmelden op de tablet, ze kunnen deze zelfstandig aanzetten en weten hoe ze hiermee moeten werken.
- Zelfstandig een leerpad doorlopen
	- o De leerlingen kunnen navigeren binnen de klaswebsite.
- Programmeren op een unplugged manier
	- o De leerlingen kunnen gedetailleerd stappenplan opstellen, zodat anderen die robots spelen en dus niet zelf kunnen denken het kunnen opvolgen en de opdracht juist kunnen uitvoeren en het doel bereiken in dit geval de QR-code scannen met tablet die uit staat.

#### **Lesdoelen:**

#### *De leerlingen kunnen...*

- 1. Het bijvoeglijk naamwoord toevoegen aan zinnen **(TOtn2)**
- 2. Verwoorden wat een bijvoeglijk naamwoord is. **(Totn2)**
- 3. Verwoorden wat een zelfstandig naamwoord is. **(Totn2)**
- 4. Bijvoeglijke naamwoorden aanduiden in een zin. **(Totn2)**
- 5. De trappen van vergelijking aanvullen. **(Totn2)**
- 6. Zelfstandig werken met een tablet **(MEva1)**

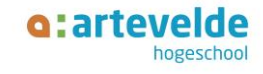

#### 7. Zelfstandig een leerpad doorlopen **(MEva3)**

8. Programmeren op een unplugged manier **(WDIw7)**

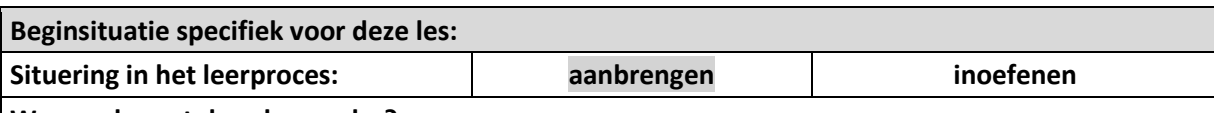

#### **Waarop bouwt deze les verder?**

- De leerlingen leerden in dit thema al over het zelfstandige naamwoord. In deze les koppelen ze die kennis aan de kennis van het bijvoeglijke naamwoord. Die bijvoeglijke naamwoorden kwamen ook aan bod in het derde en vierde leerjaar.
- De trappen van vergelijking kwamen aan bod in het derde leerjaar.
- De leerlingen werkten eerder al rond programmeren op unplugged niveau.
- De leerlingen werkten eerder dit jaar al met een tablet en kennen de klaswebste

#### **Leerling specifieke gegevens + acties:**

- Berzan, Adam en Mohamed zijn taal zwakker: ik moddel goed mijn denkwijze en laat hun ook eens een oefening mondeling verwoorden hoe ze te werk gaan. Zo kan ik foute denkwijzen opsporen en bijsturen waar nodig. → Ik ga een extra keer langs bij hun tijdens het maken van de oefeningen en model. Ik voorzie extra hulpkaarten op het leerpad die stap voor stap alles nog eens uitleggen.
- Adam, Leon, Alexander, Elona, Mohamed, Marwa, Soumande, Kerim Efe, Axelle, Rania, Elias en Berzan hadden nog moeite met het vinden van zelfstandige naamwoorden in een tekst. Ik herhaal in mijn klas de theorie rond zelfstandige naamwoorden in mijn leerpad.  $\rightarrow$  Ik ga een extra keer langs bij hun tijdens het maken van de oefeningen op het leerpad en model. Ik voor zie extra hulpkaarten op het leerpad die stap voor stap alles nog eens uitleggen.
- De leerlingen zijn soms moeilijk te motiveren om een extra reeks oefeningen te maken  $\rightarrow$  als ze klaar zijn daag ik ze uit op een andere manier. Als afronding voorzie ik een quiz, maar voor we deze doen laat ik de leerlingen die al klaar zijn een programmatie (stappenplan) maken van hoe we naar die quizz moeten gaan. Het opstarten van de tablet tot QR-code scannen. De leerlingen duiden in hun stappenplan ook de bijvoegelijke naamwoorden aan die ze gebruiken.

#### **Bronnen:** *volgens de APA-normen*

- Dobbeleers, D., & Casteels, J. (2018). Talent 5: handleiding A. Wommelgem: Van In.
- *Talent 5: taalschrift A*. (z.j.). Wommelgem: Van In.
- Peeters, S. (2021, september 14). *Woordsoorten : Hulpkaart.* Opgeroepen op november 10, 2021, van KlasCement[: https://www.klascement.net/downloadbaar](https://www.klascement.net/downloadbaar-lesmateriaal/137287/woordsoorten-hulpkaart/?previous)[lesmateriaal/137287/woordsoorten-hulpkaart/?previous](https://www.klascement.net/downloadbaar-lesmateriaal/137287/woordsoorten-hulpkaart/?previous)

**Bijlagen:** *bordschema, ingevulde werkbladen, teksten …*

- Bordplan
- Handleiding
- Ingevuld werkblad
- Link: leerpad op klaswebsite + screenshots
- Wooclap: oriëntatie en afronding
- Oplossing unplugged programmeren
- ICT-gereedschapstool deze les

#### **Materiaal / locatiewijziging:**

• Digibord

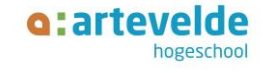

- Leerpad op klaswebsite
- 22 tablets
- Lege bladen papier om stappen programmeren op te schrijven

### **Lesopbouw**

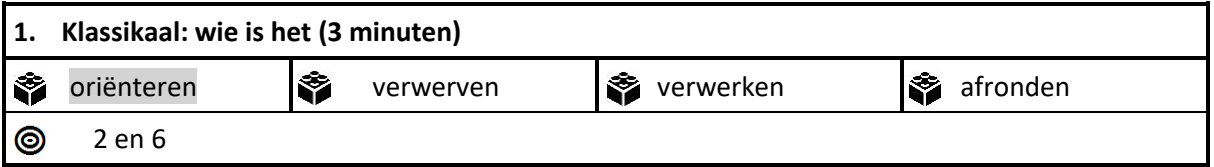

**Organisatie:** Ik projecteer een 5-tal personen met enkele verschillen. De leerlingen zitten op hun plaats en moeten vragen stellen waarin ze bijvoeglijke naamwoorden gebruiken en een zelfstandig naamwoord om te raden wie ik in gedachte heb? Ik schrijf de vragen die de leerlingen stellen kort op het bord.

**Inleiding:** Jullie hebben zojuist al goed gewerkt bij juf Ruth, dus we gaan een klein spelletje doen. We spelen wie is het. Jullie zien allemaal personen, ik heb er 1 in mijn hoofd en jullie moeten raden wie door middel van vragen te stellen. Neem de tablet en scan de QR-code van de wooclap. Jullie kunnen hier vragen inzenden, je mag niet vragen of het een man of vrouw is. Is het voor iedereen duidelijk? Weet iedereen nog hoe hij een QR-code moet scannen? *(ik laat een leerling aan het woord)*

#### **Afspraken:**

- Jullie mogen niet vragen of het een man of een vrouw is?
- Je zet in stilte vragen die in je opkomen erin.

*(We spelen het spel: ik noteer de bijvoeglijke naamwoorden die de kinderen gebruiken op het bord, blauwe, lichte, donkere, lang, kort, blond...).*

**Instructie + richtvragen:** Ik heb allemaal woorden uit het spel 'Wie is het?' genoteerd op het bord.

- Wie zegt mij welke soort woorden dit zijn? *(bijvoeglijke naamwoorden/woorden die iets beschrijven, meer informatie geven over iets)*
- Waarvoor gebruiken we deze woorden? *(Ze geven ons meer informatie over hoe iets of iemand is)*

Ik heb dit spel niet zomaar gekozen, we gaan het vandaag tijdens de taalles hebben over bijvoeglijke naamwoorden en trappen van vergelijking, maar we herhalen ook nog even de zelfstandige naamwoorden

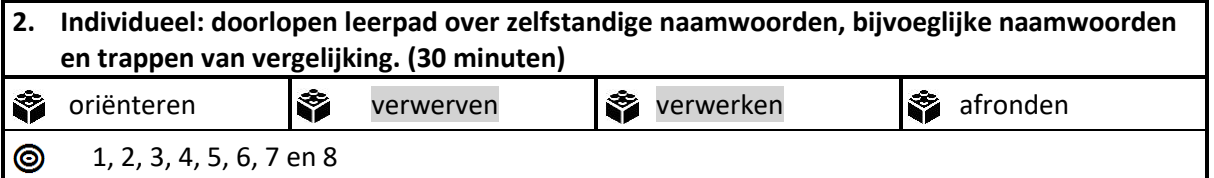

**Organisatie:** De leerlingen zitten op hun plaats en kijken naar voren. Ik deel de tablets uit, de leerlingen verwerken zelfstandig de leerinhouden met betrekking tot zelfstandige naamwoorden, bijvoeglijke naamwoorden en de trappen van vergelijking aan de hand van het voor hun opgestelde leerpad.

**Inleiding:** In het vervolg van de les gaan jullie zelfstandig aan de slag via het leerpad thema 3 les 11 bijvoeglijke naamwoorden, dat jullie vinden op de klaswebsite onder Nederlands. Je gaat naar de

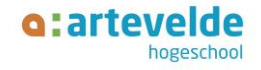

klaswebsite via Symbaloo op de tablet en dan klik je op de klaswebsite. (ik toon dit ook voor op het digibord)

**Afspraken:** Voor jullie beginnen wil ik nog enkele afspraken maken:

- Je werkt alleen en in stilte
- Heb je een vraag dan steek je je hand op
- Ben je klaar? Op het einde van de les gaan we een quiz via Wooclap doen om te zien of jullie alles goed begrepen hebben. Het probleem is dat iedereen behalve een leerling verandert in robots. Wie verklap ik nog niet, daarvoor ga ik aan het ons namen rad draaien (Picker Wheel). Je neemt als je klaar bent met het leerpad een blad en schrijft daar de verschillende stappen op van hoe je stap voor stap van een tablet die uit is de QR-code van de Quiz scant. Heb je dat gedaan dan duid je de bijvoeglijke naamwoorden aan in het groen en de zelfstandige naamwoorden in het geel in de verschillende stappen die je hebt opgeschreven.

Is dat voor iedereen duidelijk? Dan mogen jullie nu beginnen aan het leerpad.

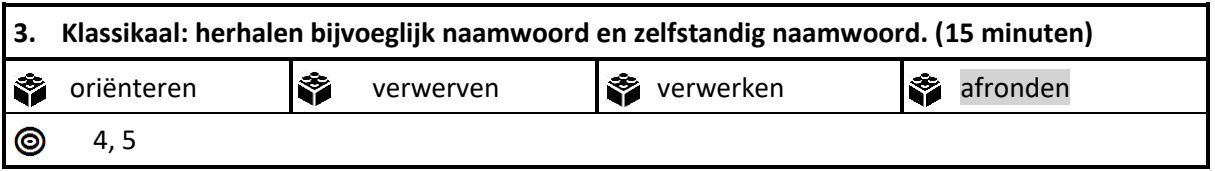

**Organisatie:** Ik duid via Picker Wheel een leerling aan die zijn stappenplan voorleest. De andere leerlingen veranderen in robots en voeren de stappen uit die de leerling voorleest. Vervolgens doen we een quiz via Wooclap.

**Instructie:** Ik ga aan het namen rad draaien, wie zijn naam verschijnt leest zijn stappen voor, de anderen worden robots en volgen de stappen. Luister goed, als ik error zeg is dan is de stap niet goed omschreven, en helpen jullie verder met hoe het wel moet.

Instructie: Goed gedaan, nu zit iedereen klaar om te quizzen. Zijn jullie klaar?

- Wie zegt, bij mij gingen de oefeningen al redelijk vlot? Steekt in stilte zijn hand op.
- Wie zegt, ik vind het nog moeilijk? Steekt in stilte zijn hand op.
	- o Wat vind je nog moeilijk?
- Wie kan een voorbeeld geven van een bijvoeglijk naamwoord?
- Wie kan een voorbeeld geven van een zelfstandig naamwoord?
- Wat is de vergrotende trap van moeilijk, wat is de overtreffende trap van moeilijk?

**Evaluatie:** *Evalueer hier je eigen pedagogisch, didactisch en/of organisatorisch handelen. Wat deed je goed en waarom? Wat ging niet goed en waarom? (Denk aan voorbereiding en realisatie.) Doe een verbetervoorstel.* 

ARTEVELDEHOGESCHOOL Campus Brusselsepoortstraat, Brusselsepoortstraat 93 – 9000 Gent Educatieve bachelor lager onderwijs

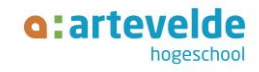

#### **Bijlage 1:** Bordplan

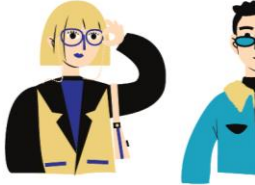

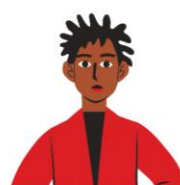

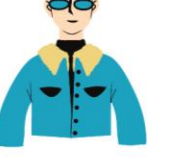

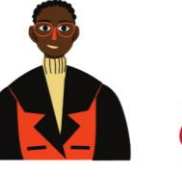

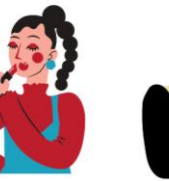

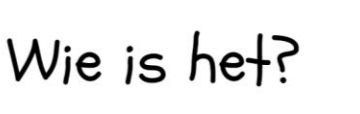

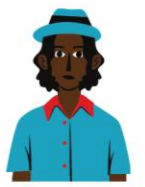

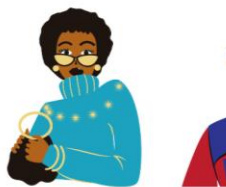

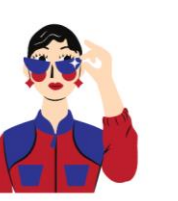

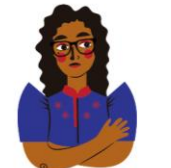

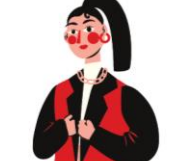

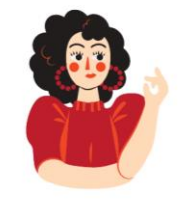

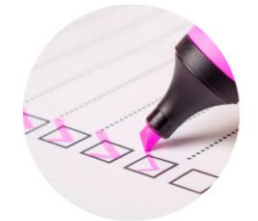

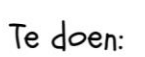

- · Leerpad doorlopen Bijvoeglijke naamwoorden
- Klaar? Stappenplan van tablet die uitstaat naar QR-code scannen

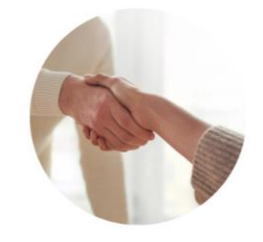

Afspraken:

- · Werken in stilte en individueel
- Vraag? steek je hand op

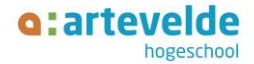

#### **Bijlage 2:** Handleiding

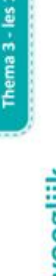

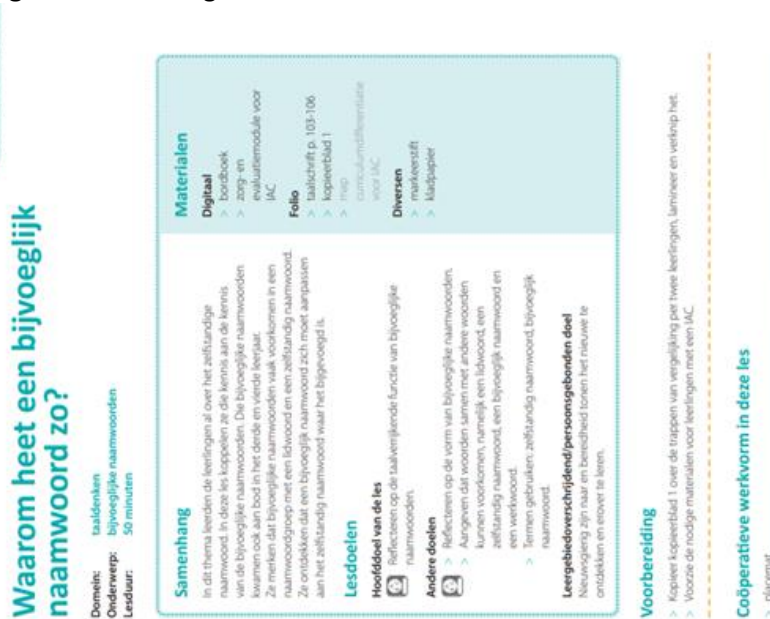

## Voor

# Coö

ž

 $3$  is Ze Leergebiedoverschrijdende /persoonsgebonden ontwikkeling<br>De learn wikerien hielen de kins om met de keitingen is ie derkin over hot ook wike ling<br>wiwodelien 20 eroek hae klinken, wooden, zinen en ikkato de kim vormen vin o wordt. pernaskt<sup>\*</sup> toe taal? enting van de leer

593 locat-lease i š

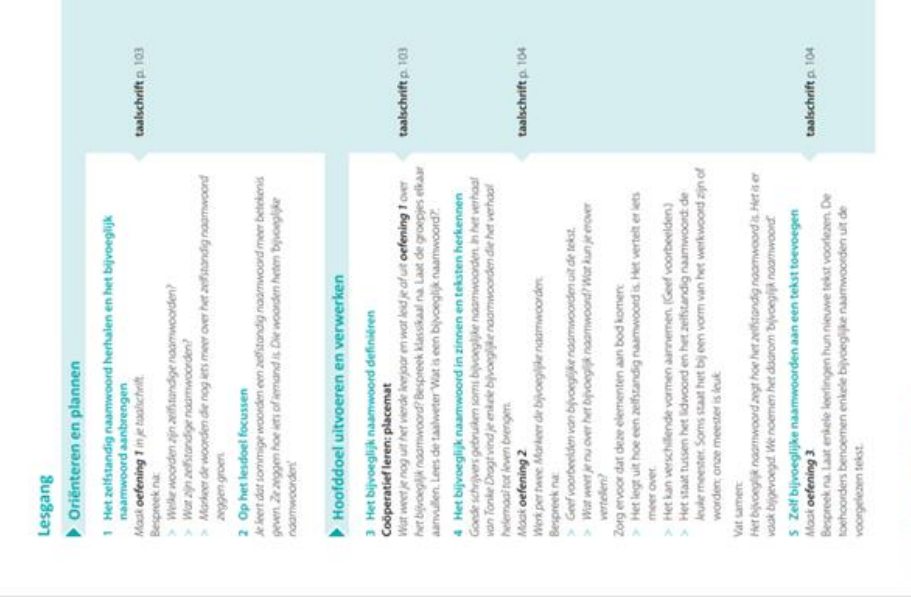

Burking (1997) Emmitt-St  $\frac{3}{20}$ 

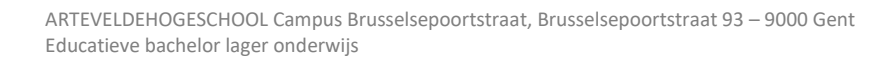

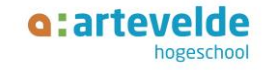

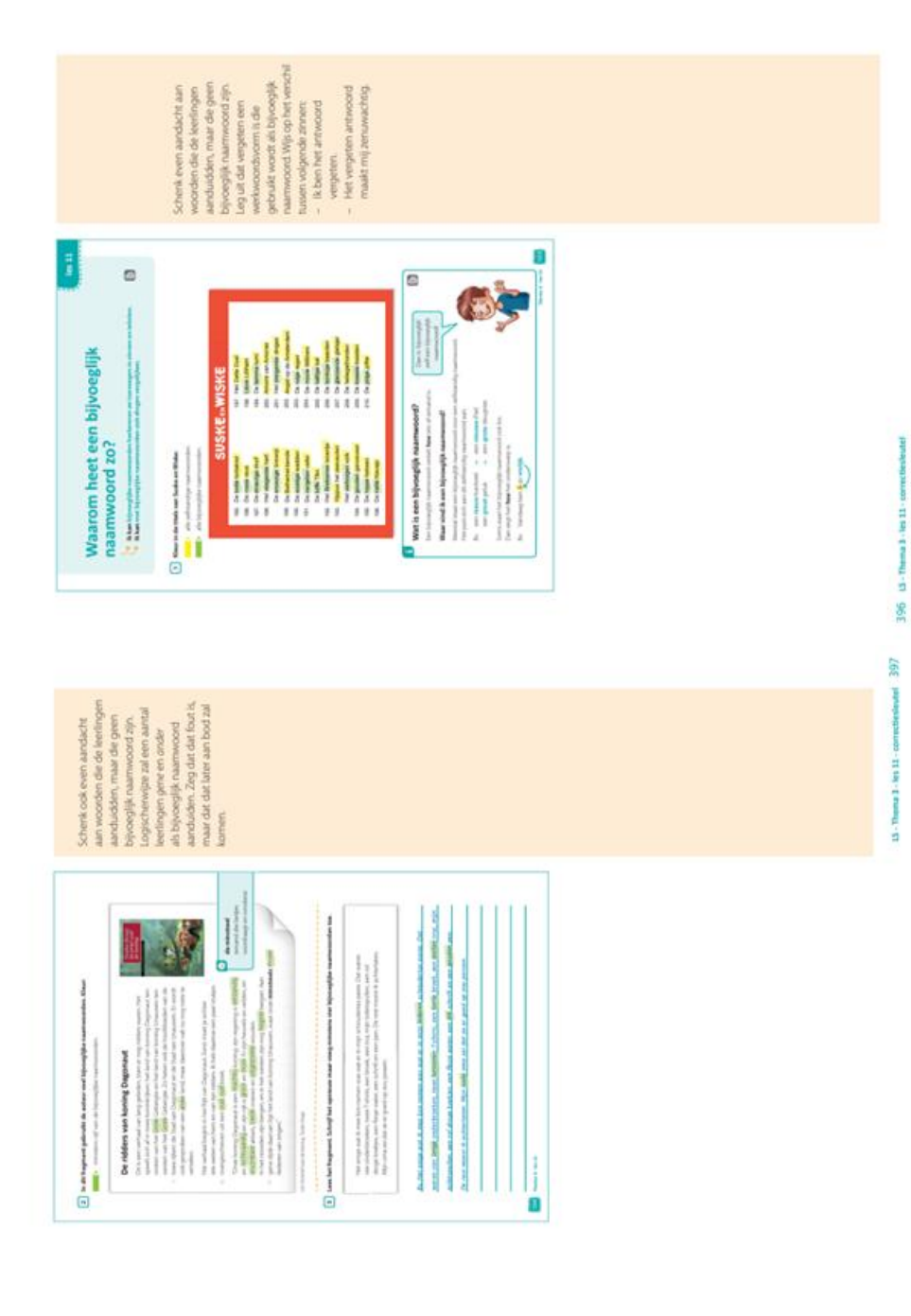

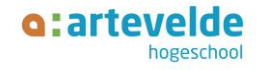

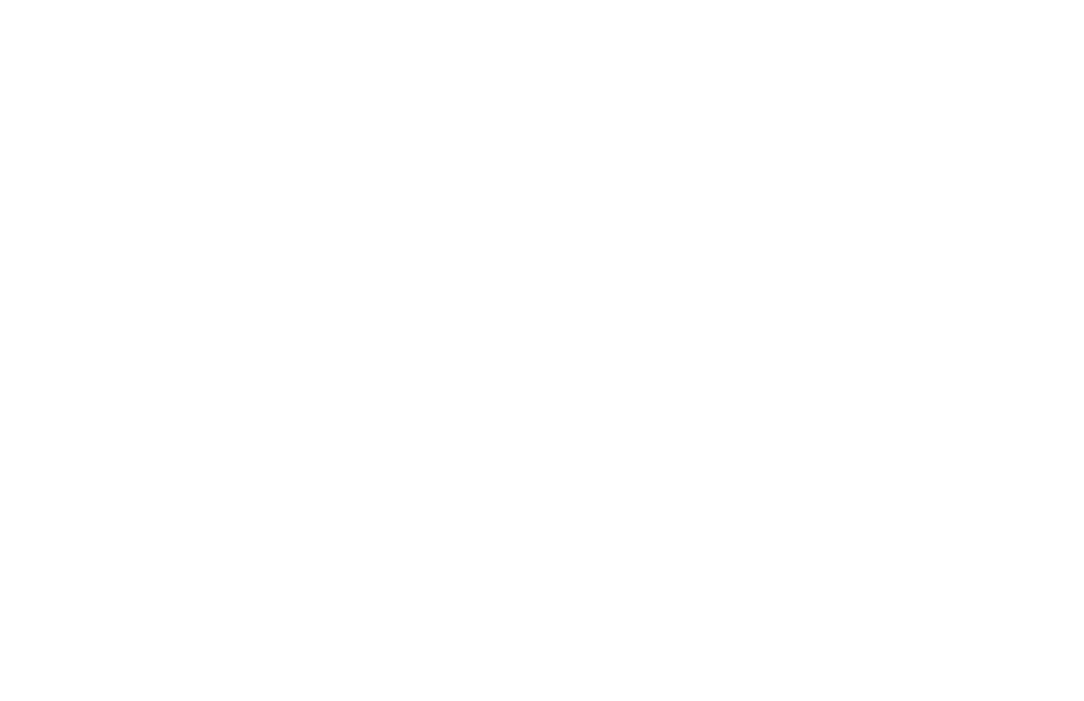

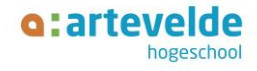

#### **Bijlage 3:** Ingevulde werkbladen

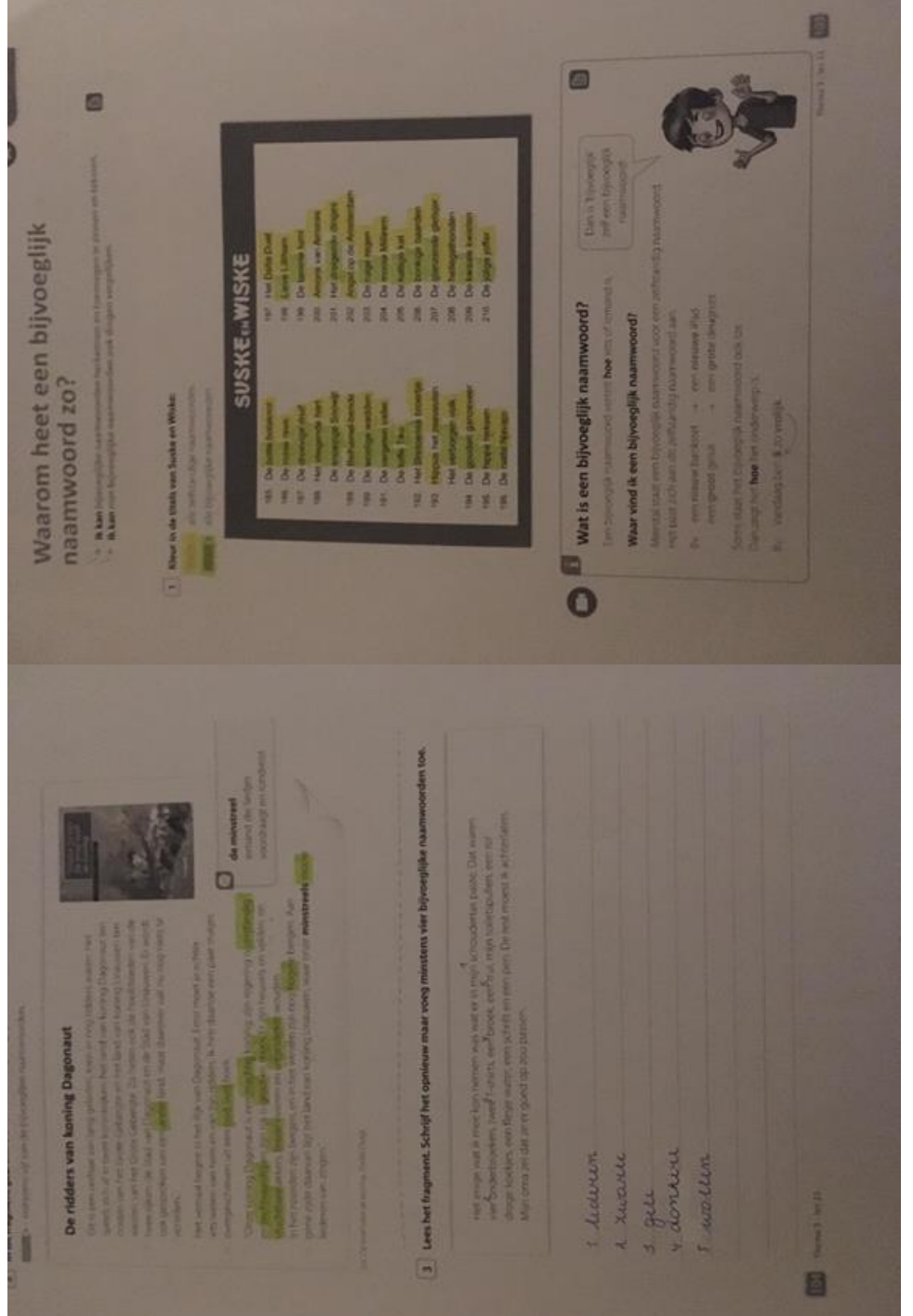

**LOGUIGU** oto minimatury. dan de van Rachel andere het maar Tara is het. Actiochyvin maar mijn hond doet nog diend 1) this de goede voim non het woord in duapre maar Yasmine is ... Arcunsgurs maar ik vind maar ik vond die ons allen Luwder waywood poster Luraarder NOOMA Lieum ar **NAME COOR** belor tanger **Luners** Lucurt **DUN hond doet** HUGLOUN (van Lobke is **Mariele Is Armourg.** ond **Ik wel Achine Chat** bup E Die film Helland muse **MOLDIL** LANAD Known, porces bang **GAN** donker parts mool jong **Seizk** kilein aar  $\bullet$ Г S  $\bullet$ auto dia ik ken, is die nan Almsky, maar is wood Noom com **Bully IL DIOVIVER** IVON Tie: Das avenden konze gebunden bugok, deske, 2 Shujj an verhaal waarin je greekept over monuel wable film over de natuur. => } may eventrymen on familiances. it wind an film met active. 1 Hui in met am prassura 6 Evan: Surf naar de arthrite **WYOUX OF** zuvernmen dock se Bouine tunner **TLANA** dan un an io tiğn.  $1.01$ 

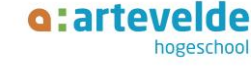

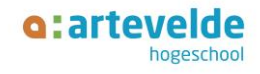

#### **Bijlage 4:**

<http://deklasvanjufjana.weebly.com/thema-3-les-11-bijvoeglijk-naamwoord.html>

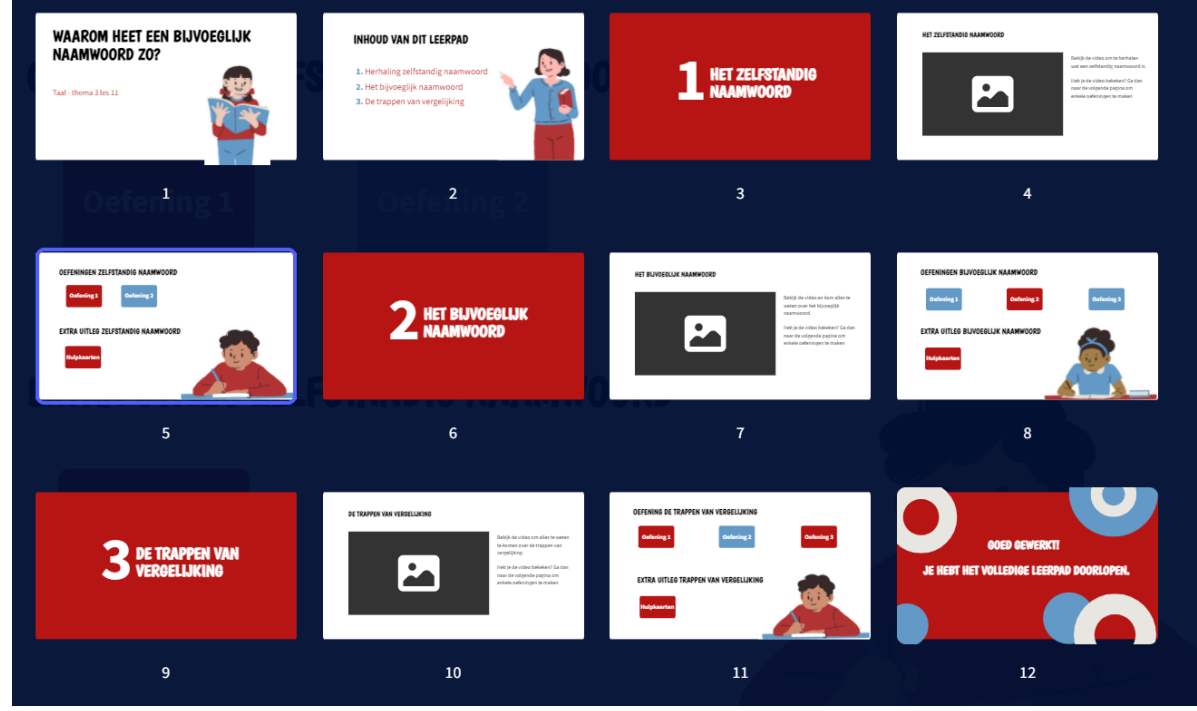

#### **Bijlage 5: Wooclap oriëntatie + afronding**

**a:artevelde** How to participate?

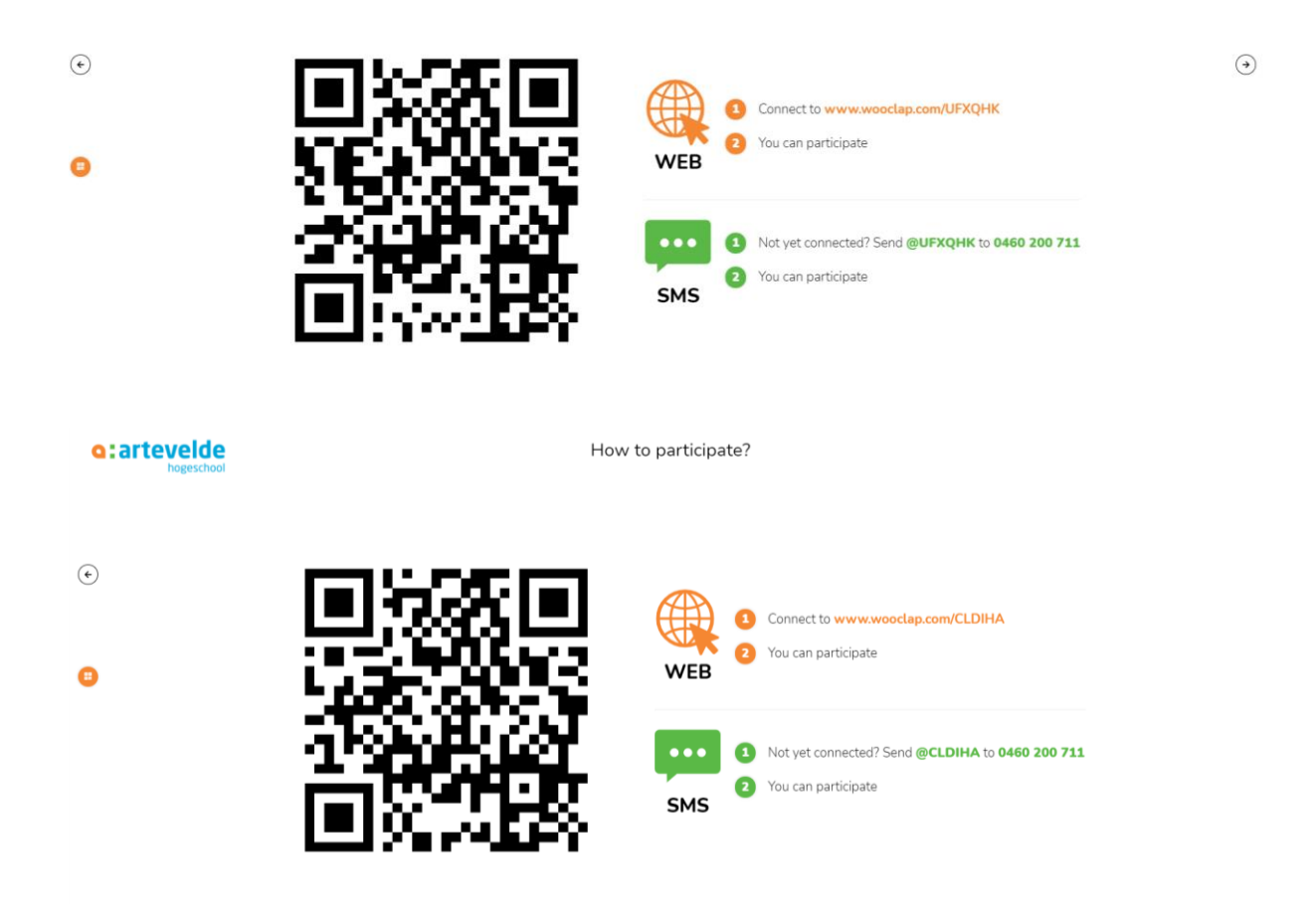

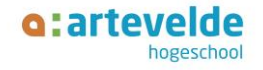

**Bijlage 6:** Oplossing unplugged programmeren

- Leg met je rechterhand de laptop verticaal voor jou.
- Druk met je rechterhand op de bovenste knop.
- Druk met je rechterwijsvinger op het fototoestel.
- Neem de tablet in je twee handen.
- Beweeg de tablet tot de QR-code erop staat en houd dan stil.
- Klik dan op de link die erop komt met je rechter wijsvinger.

**Bijlage 7:** ICT-gereedschapstool deze les

- Pawtoon
- Genialy
- H5P
- Symbaloo
- PickerWheel
- Wooclap